## **GRAND CANYON** UNIVERSITY<sup>"</sup>

# **Online Payment Form Instructions**

**1.** If you have not already done so; go to **myaccount.gcu.edu** and set up your password.

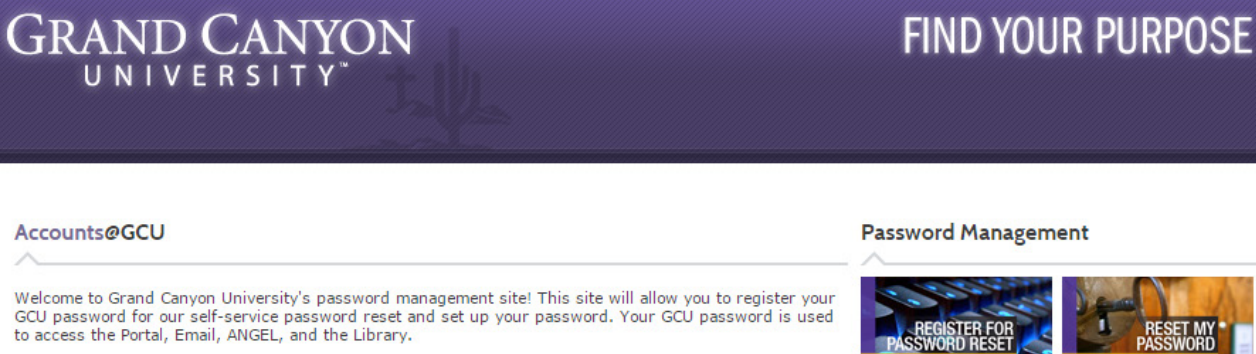

If you need help, the following resources are available:

- · Help Using Accounts@GCU Student
- · Help Using Accounts@GCU Faculty
- · Video Walkthrough

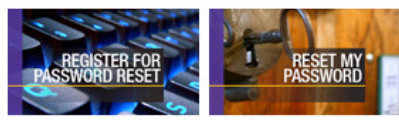

Register for Password Reset my Password Reset

**Contact Tech Support** 

**Hours** Monday - Friday 6 a.m. - 12 a.m. MST

Saturday - Sunday 7 a.m. - 12 a.m. MST

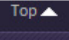

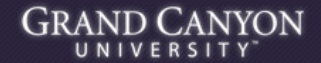

Grand Canyon University @ 2011 - All Rights Reserved. - Call 1.877.860.3951 Grand Canyon University is an accredited university founded in 1949. We offer online education, online degree programs, campus based classes, MBA degree programs and an Executive MBA.

**2.** Access your student portal at **student.gcu.edu** then click on either location shown below.

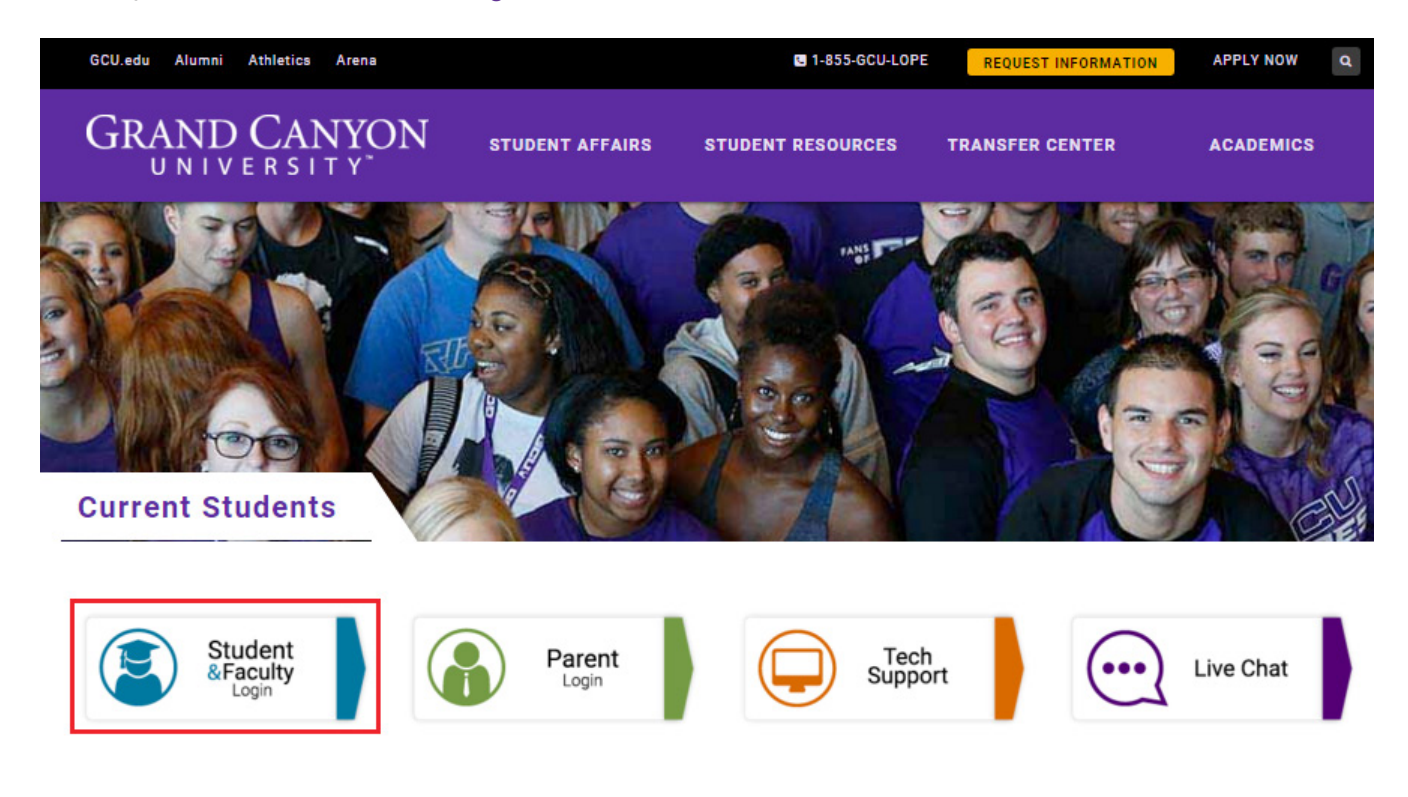

### **3.** Click **'Student Portal'**.

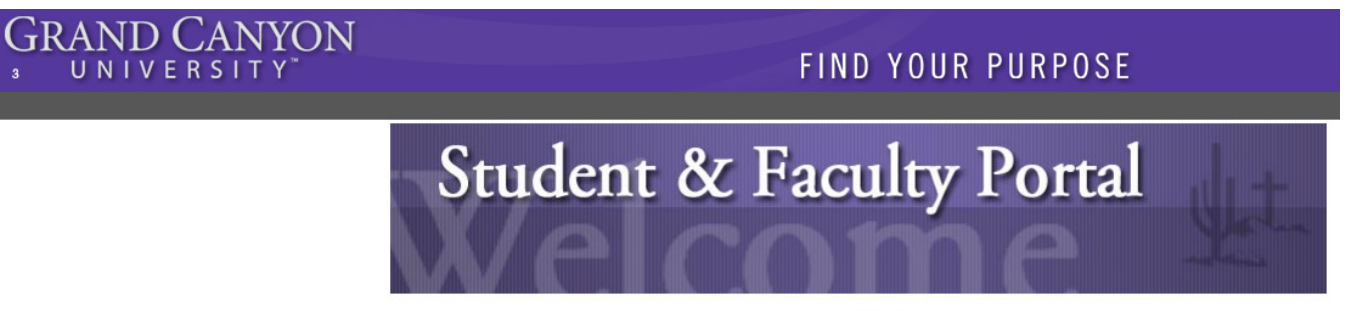

**Current Status** At this time all systems are operational.

**Launch the CampusVue Portal** 

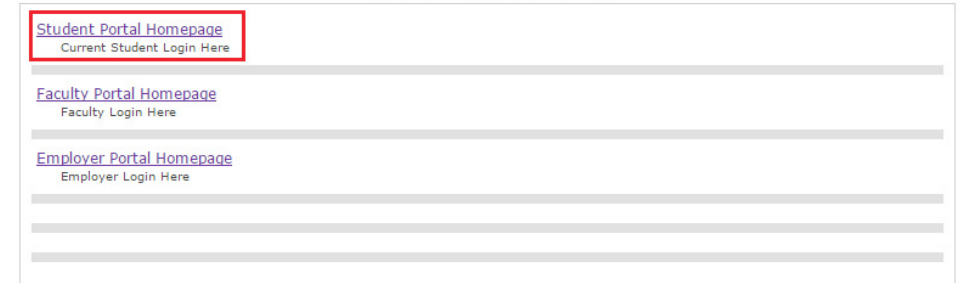

**4.**Login.

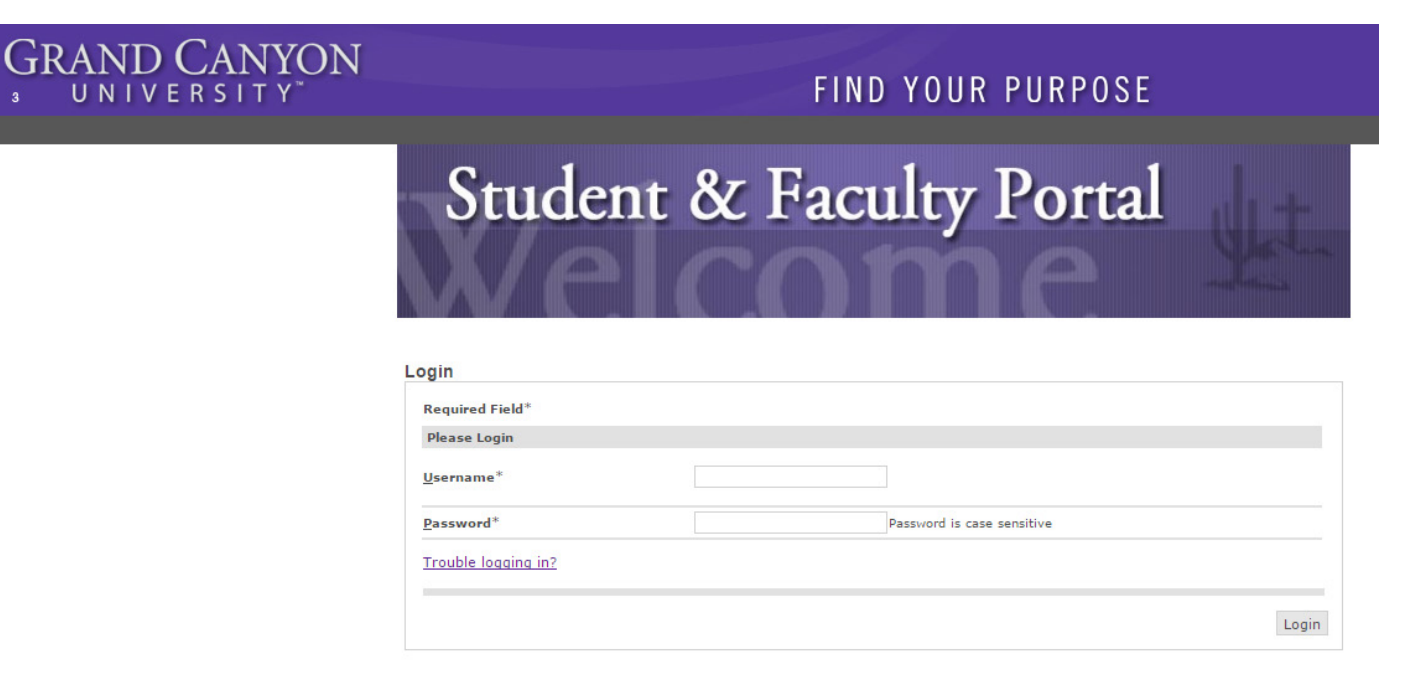

**5.** Click **'My Finances'**; the box will expand and then click **'Make Payment Online'**.

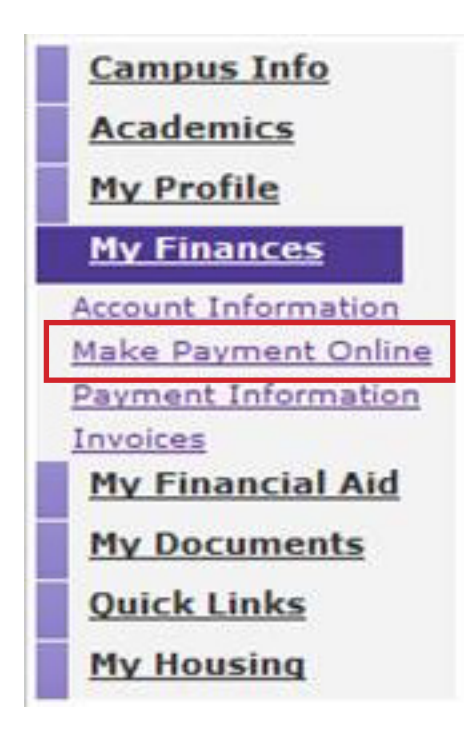

### **6.** Click the **'I accept the above payment agreement'** box and click **'Continue'**.

### **Account Information**

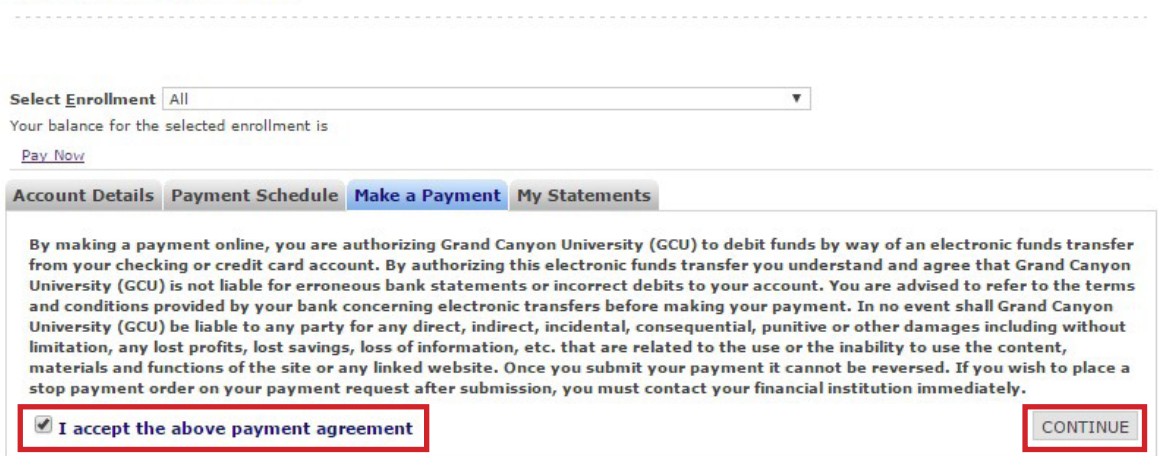

### **7.** Click **'Add payment method'** and then click **'+ Add a New Credit Card'**.

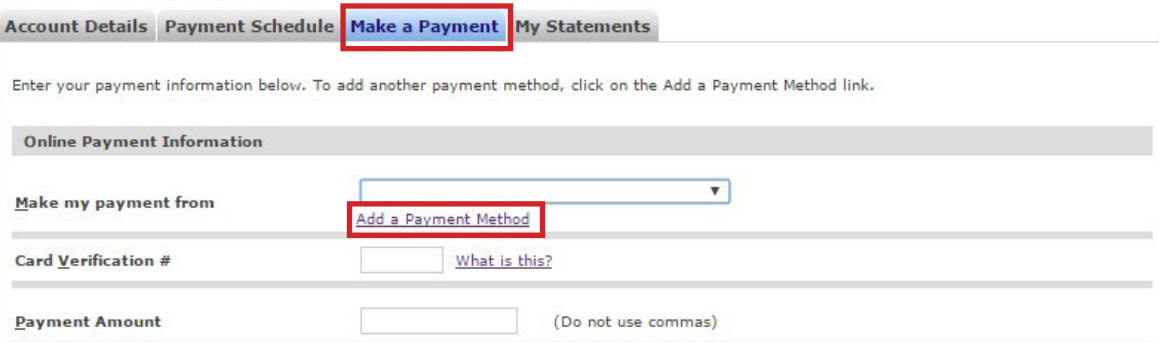

#### **Payment Information**

We have the following credit card information on file.

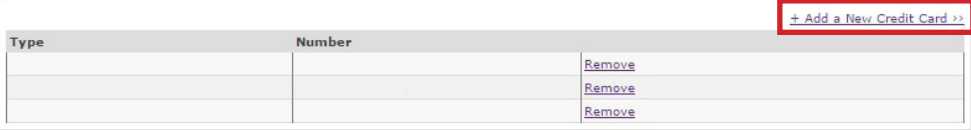

Back to Account Information

### **8.** Complete the form and click **'Save'**.

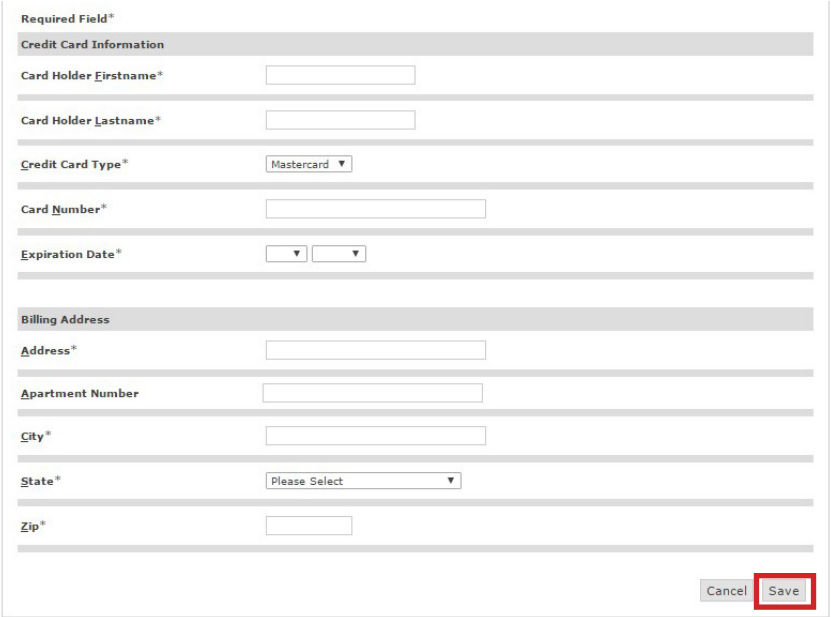

### **9.**Fill out the form and click **'Pay'**.

#### **Account Information**

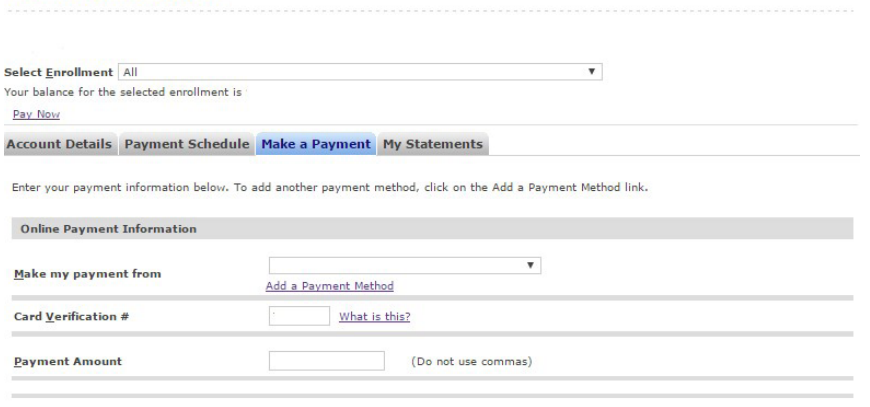

NOTE: If we receive your request to make a payment by 1 p.m. Eastern Time (ET), on a business day, your payment will post to<br>your school account that business day. If we receive your request to make a payment after 1 p.m.,

Cancel Pay